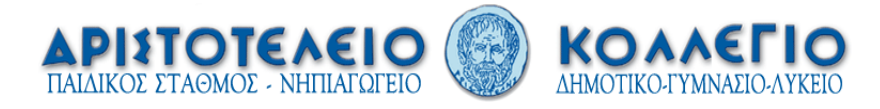

## **ΟΔΗΓΙΕΣ ΓΙΑ ΤΗ ΔΗΜΙΟΥΡΓΙΑ ΣΤΑΥΡΟΛΕΞΟΥ, Ε. ΚΟΚΚΙΝΟΥ**

Πληκτρολογείτε τη διεύθυνση <http://www.eclipsecrossword.com/> σε μια μηχανή αναζήτησης.

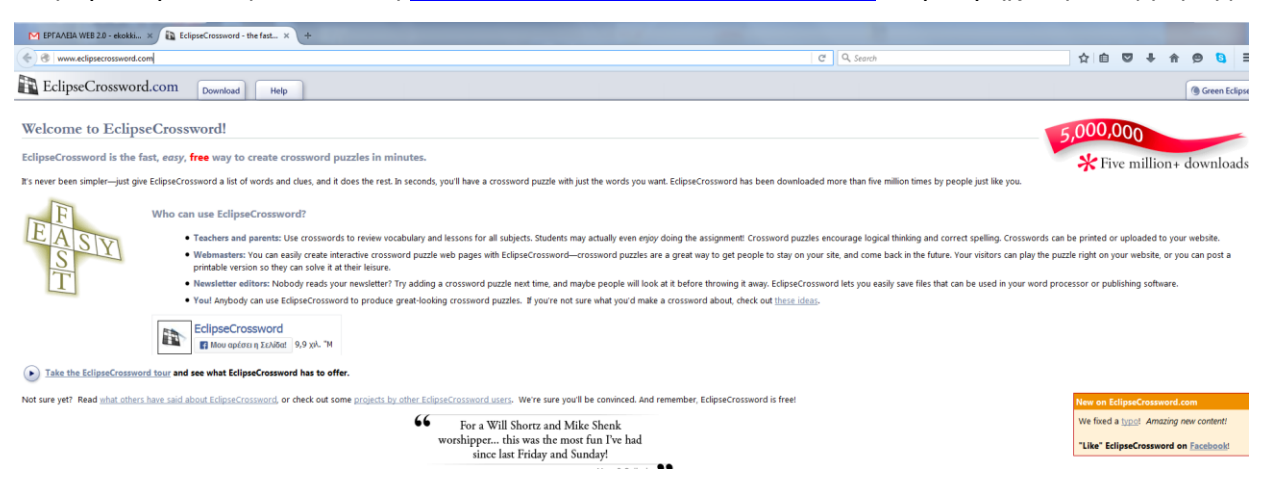

 Επιλέγετε Download για περισσότερες οδηγίες κατά την εγκατάσταση. Πατήστε πάνω στο εικονίδιο **Download Eclipse Crossword** και μετά **Save File**.

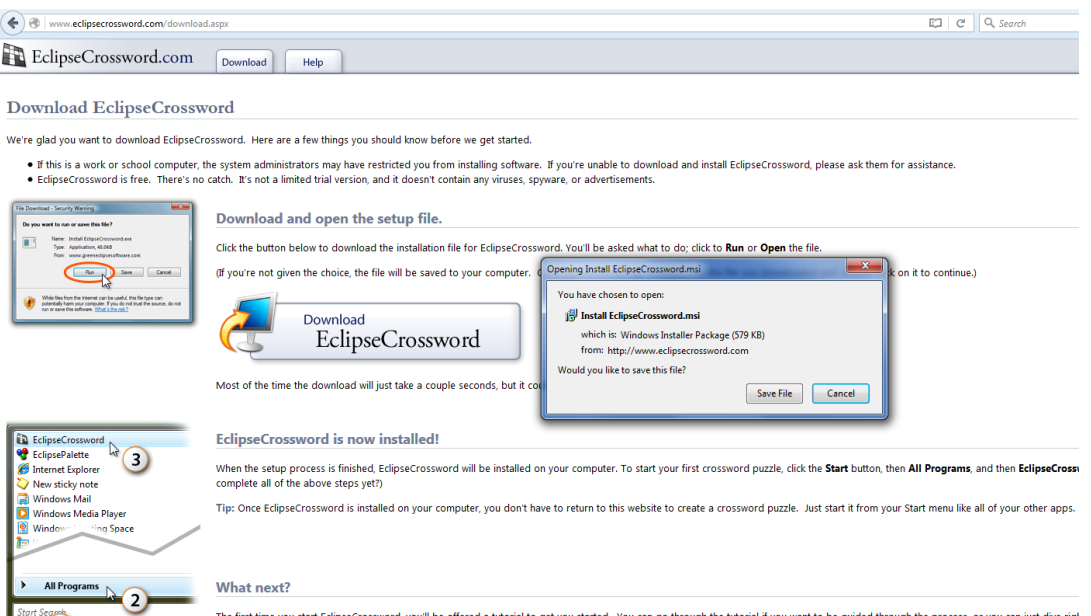

- Πατήστε Run και τρέξτε την εγκατάσταση. Το πρόγραμμα θα φαίνεται στην έναρξη προγραμμάτων του υπολογιστή σας.
- Πατήστε πάνω στο πρόγραμμα και εμφανίζεται το παρακάτω παράθυρο.
- Έχετε δυο επιλογές είτε να ξεκινήσετε νέο σταυρόλεξο ή να συνεχίσετε να δουλεύετε σε ένα παλιότερο.
- Επιλέξτε σε ένα και πατήστε Next.
- Στη συνέχεια επιλέγετε είτε να δημιουργήσετε λέξεις είτε να χρησιμοποιήσετε κάποιες από

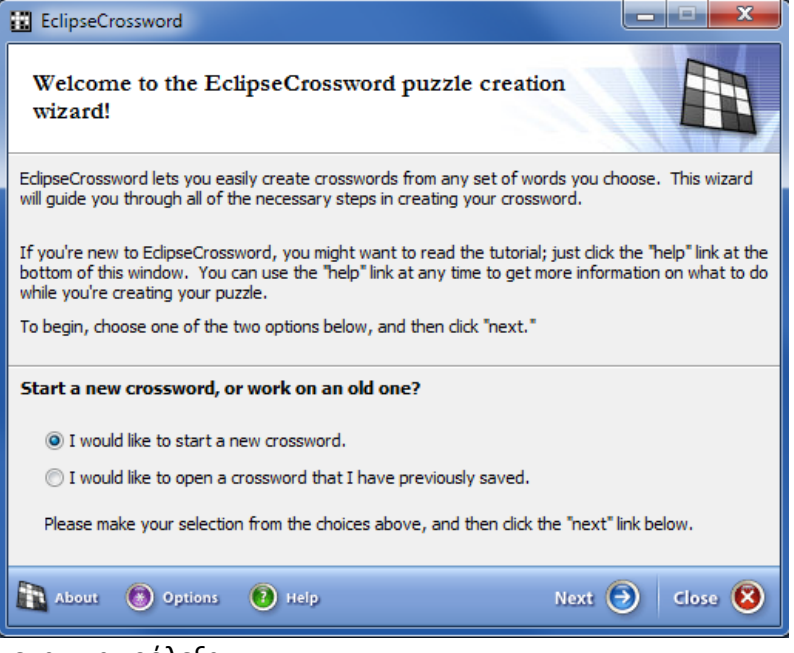

προηγούμενα σταυρόλεξα.

Αν επιλέξετε την προσθήκη νέων λέξεων:

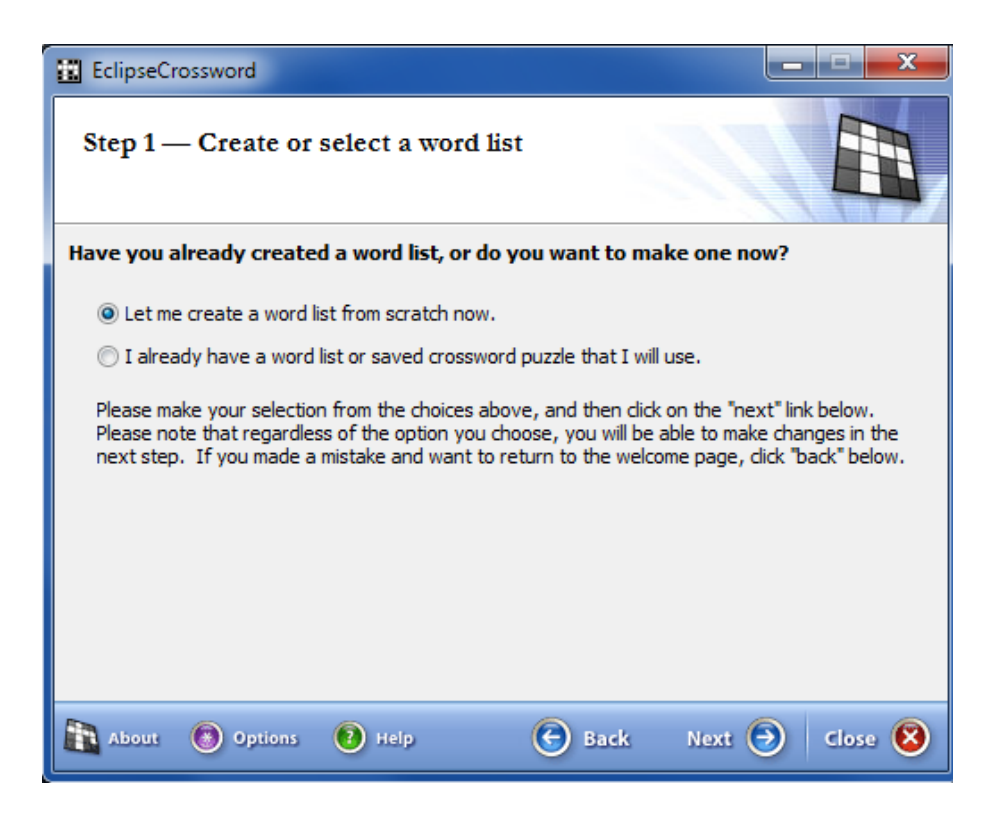

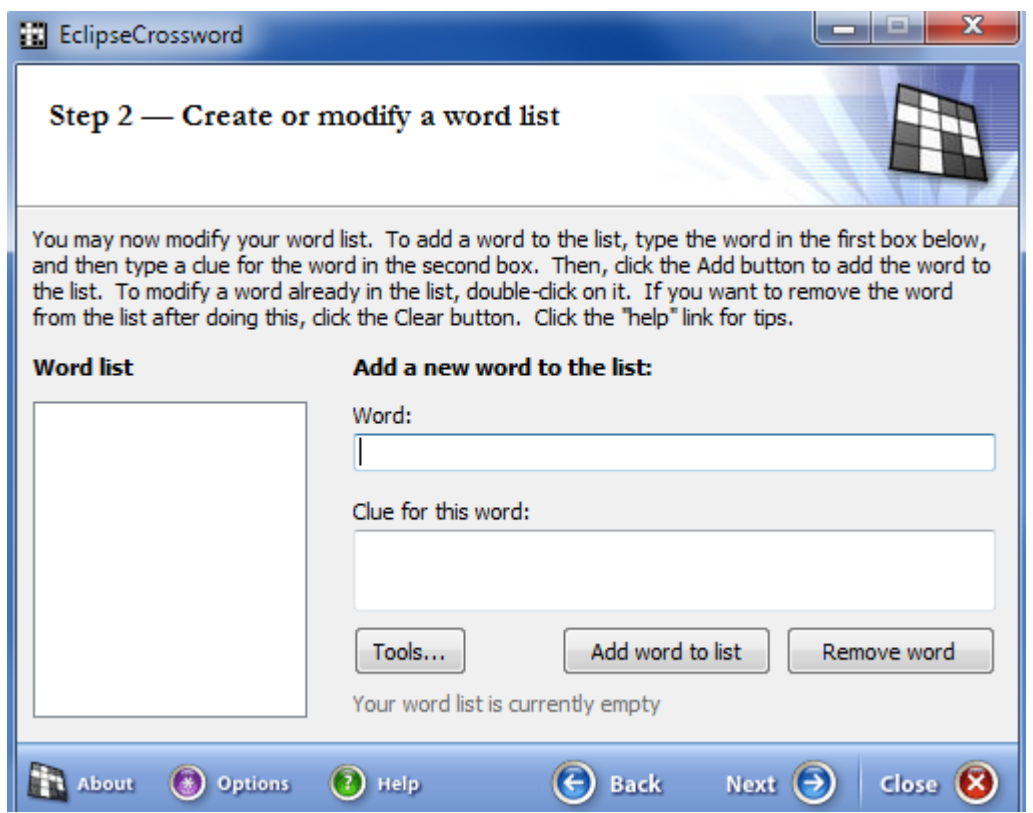

 Προσθέτετε όσες λέξεις θέλετε τις οποίες στη συνέχεια τις αποθηκεύετε σε ένα αρχείο επιλέγοντας Tools. Επιλέγοντας Options:

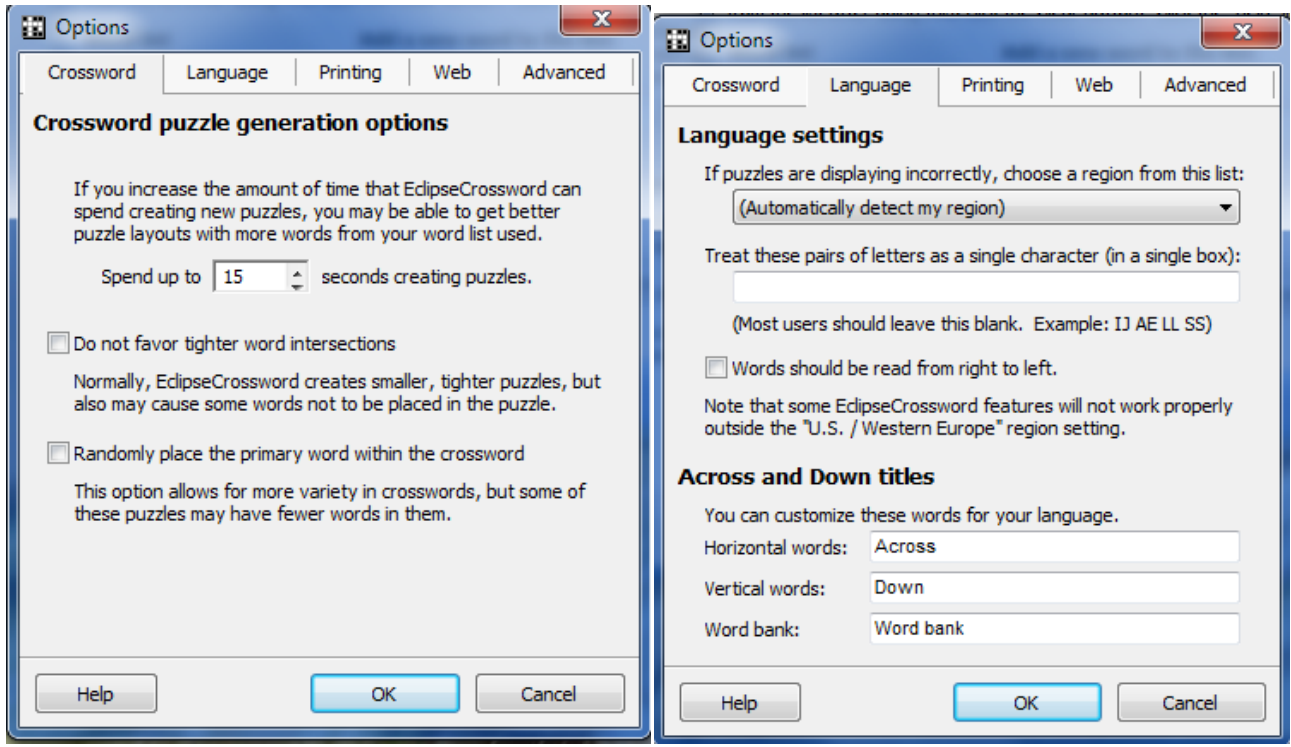

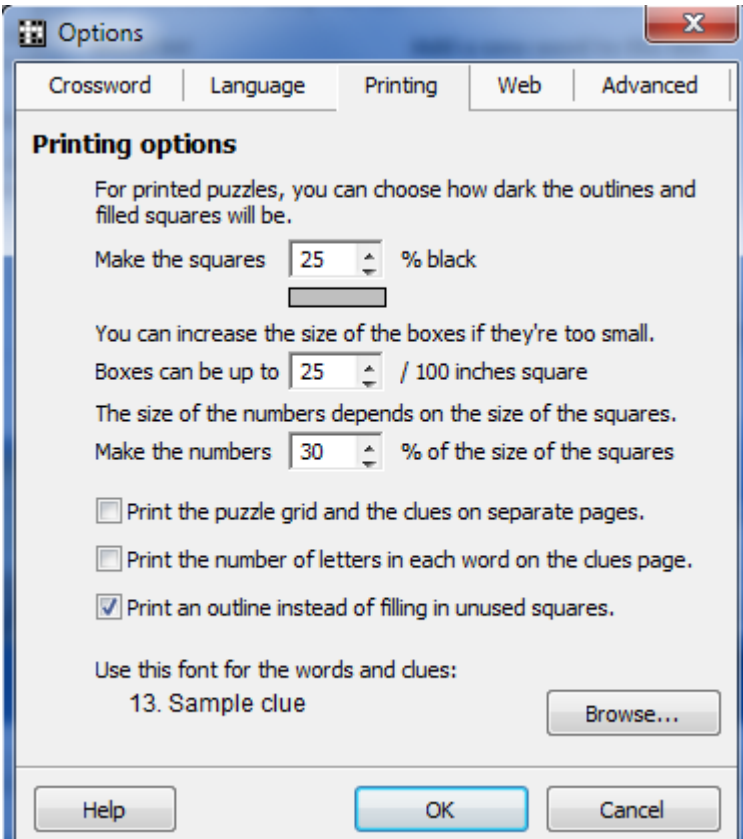

## Πατώντας Next:

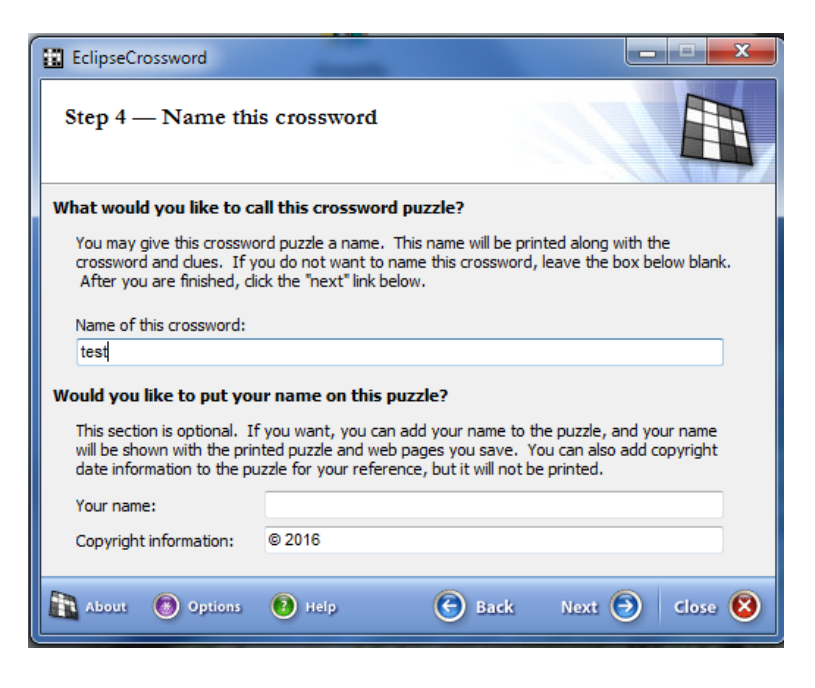

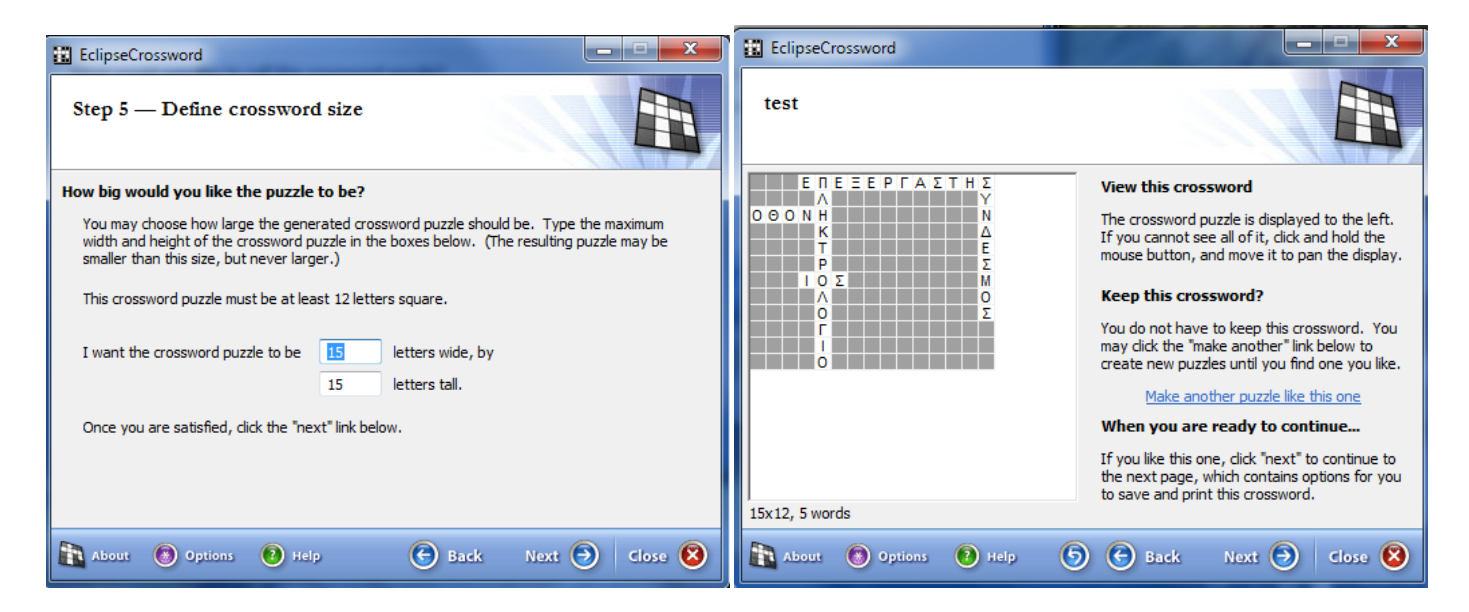

Όταν φτάσετε σε αυτό το σημείο επιλέξτε να Αποθηκεύσετε το σταυρόλεξό σας. Στη συνέχεια επιλέξτε την καρτέλα Publish crossword.

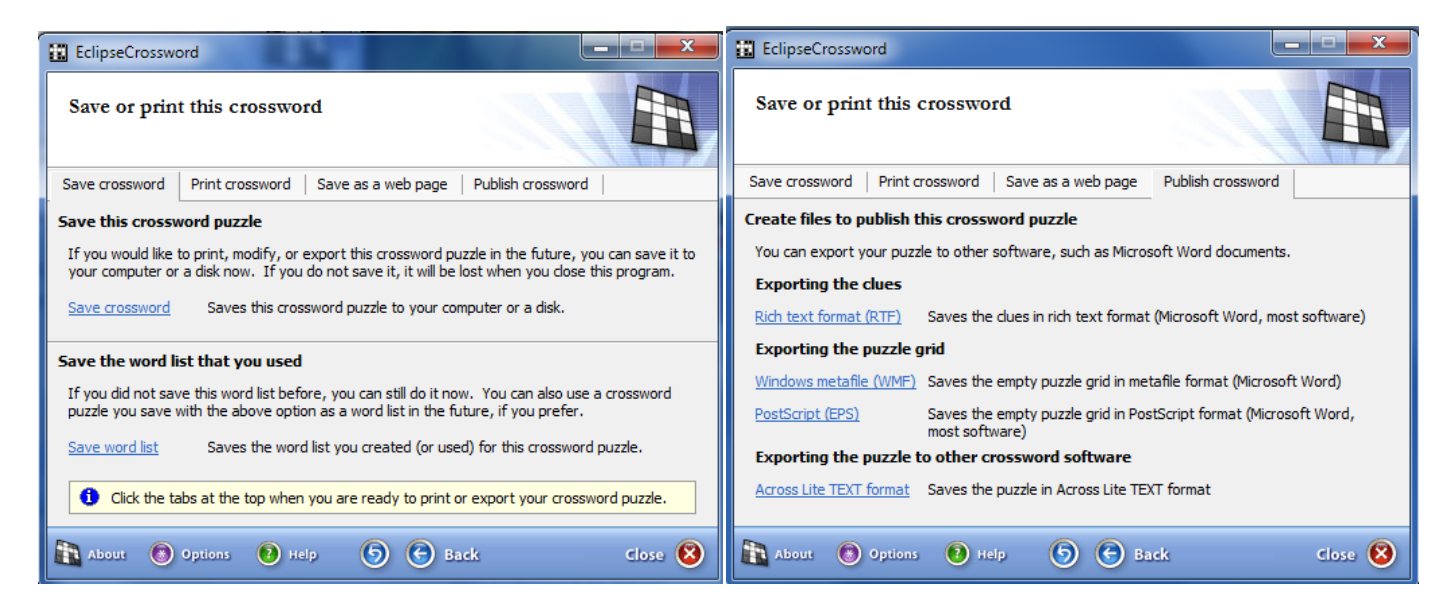

Πατώντας στο RTF: δημιουργούνται δυο αρχεία, ένα με τις λύσεις και ένα οι απαντήσεις.

Πατώντας στο WMF: δημιουργείται αρχείο ως εικόνα με το σταυρόλεξο.

Αν τα ενώσετε σε ένα αρχείο Word, μπορείτε να βάλετε πάνω την εικόνα και κάτω τις ερωτήσεις όπως το παράδειγμα.

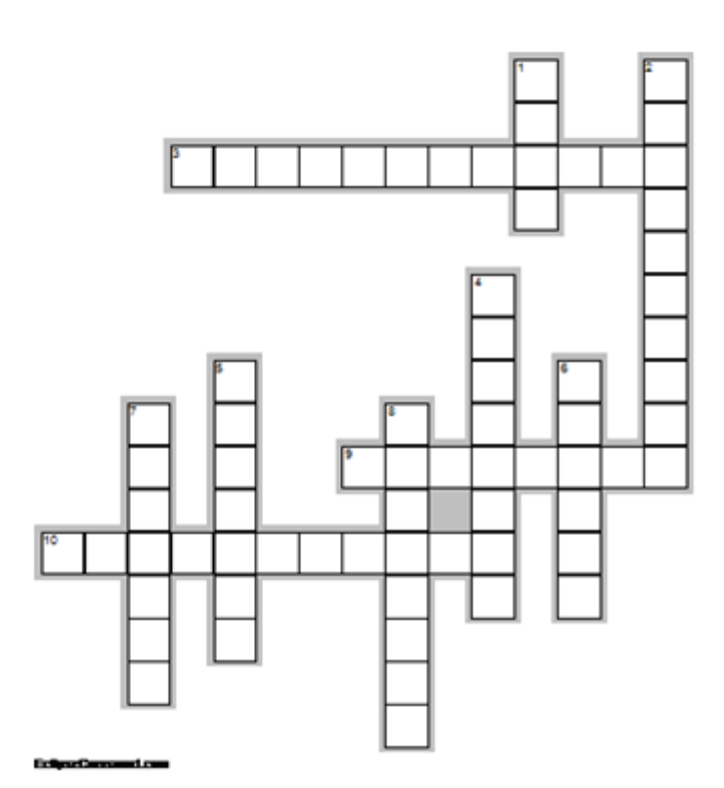

## Across

- 3. ΡΥΘΜΟΣ ΤΗΣ ΑΓΓΕΙΟΓΡΑΦΙΑΣ (12)<br>9. ΠΟΛΕΜΗΣΕ ΣΤΙΣ ΘΕΡΜΟΠΥΛΕΣ (8)
- 
- 10. ΑΛΛΙΩΣ ΤΟ ΟΛΙΓΑΡΧΙΚΟ ΠΟΛΙΤΙΕΥΜΑ (11)

## **Down**

- TO FYNAIKEIO AFAAMA (4) 1.
- ΑΛΛΗ ΟΝΟΜΑΣΙΑ ΓΙΑ ΤΟΝ ΝΟΜΟΘΕΤΗ (10) 2.
- 4. ΗΤΑΝ Ο ΠΕΡΙΑΝΔΡΟΣ (8)
- ΑΡΧΙΤΕΚΤΟΝΙΚΟΣ ΡΥΘΜΟΣ (7) 5.
- 6.
- ΟΙ ΠΕΡΣΙΚΟΙ ΠΟΛΕΜΟΙ ΑΛΛΙΩΣ (6)<br>ΟΙ ΠΕΡΣΙΚΟΙ ΠΟΛΕΜΟΙ ΑΛΛΙΩΣ (6)<br>ΓΝΩΣΤΟ ΤΟ ΠΑΝΕΛΛΗΝΙΟ ΙΕΡΟ ΤΗΣ ΓΝΩΣΤΟ ΤΟ ΠΑΝΕΛΛΗΝΙΟ ΙΕΡΟ ΤΗΣ (7) 7.
- 8. ΑΘΗΝΑΙΟΣ ΠΟΛΙΤΙΚΟΣ (8)